## OpenGL Programming-1

EE – 7000

Sep,19,2011

 $10/2/2011$ 

#### Topics in OpenGL

- **OpenGL basics**
- **Drawing geometric objects**
- Viewing
- Color
- Lighting
- Some special topics (texture mapping)

# What is OpenGL?

A Standard, hardware-independent interface to Graphics hardware

Introduced in 1992

Most widely used 3D graphics API

Portable across a wide array of platforms

Current version: OpenGL 4.2 Older versions: 1.'s, 2.'s and 3.'s

No commands for windows management Does not create window Does not take user input (such as mouse click)

## What Is OpenGL?

Provides a powerful but primitive set of rendering commands Points, lines and polygons

No high-level rendering commands Ultimate control over modeling 3D objects Assembler language of computer graphics

Foundations for high-performance graphics Many APIs built on the top of OpenGL

## What Is OpenGL?

GL routine has a prefix gl glColor()

Head file for GL-library calls #include <GL/gl.h>

Software information and download http://www.opengl.org

## OpenGL Command Syntax

OpenGL functions

 Prefix gl and initial capital letters for each word making up the function name glVertex() glClearColor()

OpenGL defined constants Begin with GL\_, use all capital letters, and use underscore to separate words GL\_COLOR\_BUFFER\_BIY GL\_TRIANGLES

# OpenGL Command Syntax

#### Suffixes in functions

void glVertex{234}{sifd}[v](TYPE coords)

 2 or 3 or 4 means the # of arguments to be given s or i or f or d means date type v means a pointer to a vector or array of three values

glVertex3f(2.0, 4.0, 1.0);

Three floating-point numbers for three arguments

Glfloat dvect[3]= $\{2.0, 4.0, 1.0\}$ ;

glVertex3fv(dvect);

Representation of three arguments by a vector *dvect*

### OpenGL Data Types

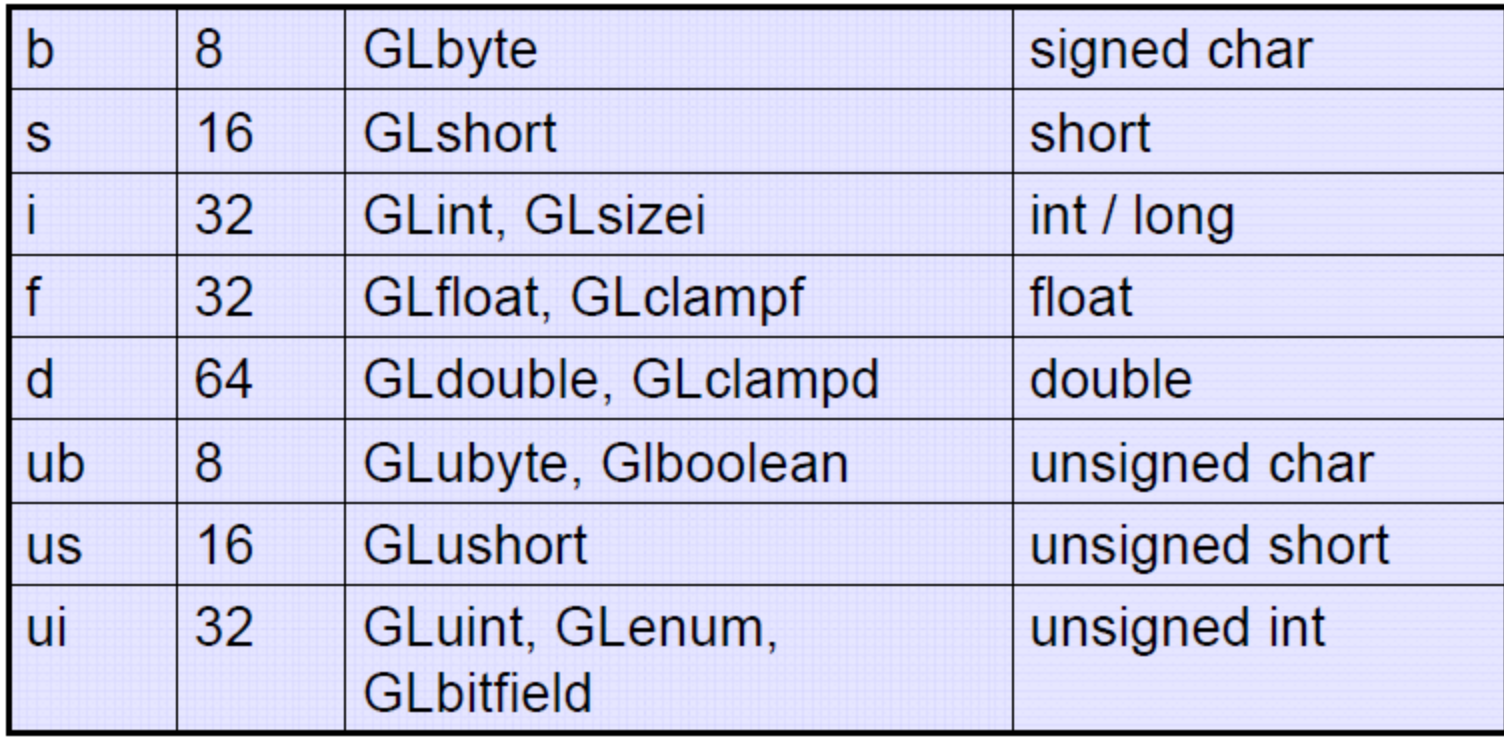

# OpenGL Related Libraries

 Libraries for extending different window and operating systems to support OpenGL

 Different OpenGL extensions GLX: X Window AGL: Apple Mac PGL: IBM OS/2 Warp

WGL: Microsoft Windows NT and Windows 95

### OpenGL Related Libraries

OpenGL Utility Library: GLU

Routines for special tasks Matrices for viewing orientations and projections Polygon tessellation Surfaces Rendering

 Prefix glu #include<GL/glu.h>

## OpenGL Related Libraries

OpenGL Utility Toolkit: GLUT Window-system independent Prefix glut #include <GL/glut.h>

Window management Creating window and handling input events

Modeling 3D objects High-level drawing commands built on top of OpenGL

Initializing and Creating a Window void glutInit(int \*argc, char \*\*argv); Initializes the GLUT Appears before any other GLUT routine

 void glutInitDisplayMode(unsigned int mode); Specifies a display mode(color mode or buffer) A double-buffered and RGBA color mode window: glutInitDisplayMode(GLUT\_DOUBLE|GLUT\_RGBA);

void glutInitWindowPosition(int *x*, int *y*);

Specifies the location of the upper-left corner of the window

void glutInitWindowSize(int *width*,int *height*);

 $\triangleright$  Specifies window's size in pixels

void glutCreateWindow(char\* name);

 Opens window with previously set characteristics(display mode, size, etc)

Window is not displayed until glutMainLoop() is called

Handling window and input events

- Callback functions to specify specific events, e.g. mouse click, keyboard input
- $\triangleright$  Register these functions before entering the main loop

void glutDisplayFunc( void (\*func)(void) );

 Specifies the function that is called whenever the contents of the window need to be redrawn

void glutMouseFunc( void (\*func)(int *button,* int *state,* int *x,* int *y*) );

 Specifies the function*, func,* that's called when a mouse button is pressed or released

void glutMotionFunc( void (\*func)(int *x*, int *y*) ); Specifies the function, *func*, that's called when the mouse pointer moves with the mouse button being pressed

- void glutKeyboardFunc(void (\*func)(unsigned int *key*, int *x*, int *y*) );
- Specifies the function, *func,*that's called when a key is pressed
- void glutReshapeFunc(void (\*func)(int width, int height));
- $\triangleright$  Specifies the function that's called whenever the window is resized or moved
- *Func* restablishes the rectangular region as a new rendering canvas and adjust coordinate system

Managing a background process

void glutIdleFunc(void (\*func)(void) );

- Specifies the function, *func*, to be executed if no other events are pending
- $\triangleright$  If NULL(zero) is passed in, execution of the function is disabled void glutPostRedisplayFunc(void);
- Marks the current window as needing to be redrawn
- $\triangleright$  At the next opportunity, the callback function registered by glutDisplayFunc() is called

Running the program

GLUT program enters an"event-processing loop"

void glutMainLoop(void);

Enters the GLUT processing loop, never returns

 Registered callback functions will be called when the corresponding events occur

# Drawing 3D Objects with GLUT

GLUT has many high-level drawing routines

Two flavors of model

Wireframe without surface normal

void glutWireCube(Gldouble *size*);

void glutWireSphere(Gldouble *radius*, Glint *slices*, Glint *stacks);*

 $\triangleright$  Solid with shading and surface normal

void glutSolidCube(Gldouble *size*);

void glutSolidSphere(Gldouble *radius*, Glint *slices*, Glint *stacks*);

Other exaples

torus, icosahedron, octahedron, cone, teapot

# Important OpenGL Operations

Clearing the window

 $\triangleright$  Clear the color buffer filled by the last picture before drawing glClearColor(0.0, 0.0, 0.0, 0.0); glClear(GL\_COLOR\_BUFFER\_BIT);

Specifying a color  $\triangleright$  Set the color to red (RGB mode) before any drawing glColor3f(1.0, 0.0, 0.0);

Forcing completion of drawing

 Force previous commands to begin execution void glFlush(void);

Particularly useful in client-server framework

#### OpenGL Setup

- 1). Check: <http://www.ece.lsu.edu/xinli/OpenGL/GLUTSetup.htm> to download the precompiled libraries you need.
- 2). Download the "HelloWorld" program from: http://www.ece.lsu.edu/xinli/OpenGL/program1.cpp
- 3). Create a Win32 console project, include this "program1.cpp", then compile and run it.
- 4). If you get linker errors or run-time errors, your system environment might not be compatible with the precompiled libraries. You might need to go back to 1) and download the source codes, compile them in your system. Then use the libraries (glut.h, glut32.lib, glut32.dll) newly generated.

# Examples 1: OpenGL Program

#### **Draws a red sphere in a white window**

```
#include <GL/glut.h>
void display (void)
{
   glClearColor(1.0, 1.0, 1.0, 0.0);
   glClear(GL_COLOR_BUFFER_BIT);
   glColor3f(1.0, 0.0, 0.0);
   glutSolidSphere(0.4, 50, 40);
   glFlush();
}
int main(int argc) char** argv)
{
   glutInit(&argc, argv);
   glutInitDisplayMode(GLUT_SINGLE | GLUT_RGB);
   glutInitWindowSize(500, 500);
   glutInitWindowPosition(100, 100);
   glutCreateWindow("A red sphere in a white window");
   glutDisplayFunc(display);
   glutMainLoop();
   return 0;
}
```
22

## Simplified Example 1

#### **Using default settings for window and drawing color**

```
\#include \leqGL/glut.h>void display (void)
\{glClear (GL_COLOR_BUFFER_BIT);
  glutSolidSphere(0.4,50,40);
  glFlush();
}
int main (int argc, char **argv)
\{glutInit (&argc,argv);
  glutCreateWindow ("A white sphere in the black window");
  glutDisplayFunc(display);
  glutMainLoop();
}
```
23 10/2/2011

#### Example 2: Keyboard Input

- Draws a different object when different **key** is pressed
	- t for triangle
	- c for circle
	- s for square
- Drawing view remains unchanged with change in window size

#### **Menus**

 GLUT provides one important widget: menus Pop-up menus

#### • Three steps in defining a menu

 Decide what entries are in the menu Tie specific actions to the rows Tie each menu to a mouse button

Relevant functions

 glutCreateMenu() glutSetMenu() glutAddMenuEntry() glutAttachMenu() glutAddSubMenu()

**25** 10/2/2011

## SubWindows and Multiple Windows

- Create a top-level window name and returns an identifier for it glutCreateWindow (name)
- When a window is created, it becomes the current window, which can be changed by

glutSetWindow (id)

Each window has its own properties, called context

 Create a subwindow of *parent* and returns its id. The subwindow has its origin at (x,y) and has size *width by height* in pixels glutCreateSubWindow (parent, x, y, width, height) glutPostWindowRedisplay (wind)

## OpenGL as a state machine

- **Can be put into various states (modes) that remain in effect until they are changed**
- **Current color**
- **Current viewing and projection transformations**
- **Position and characteristics of light sources**

**State variables are queryable**

 **glGetFloatv(GL\_CURRENT\_COLOR, params);**

**By default, these states either have some values or are inactive**

**Many states can be turned on and off with** 27 **glEnable() and glDisable()**

#### Graphics Pipeline

- OpenGL rendering pipeline
	- a series of processing stages from vertex data to display

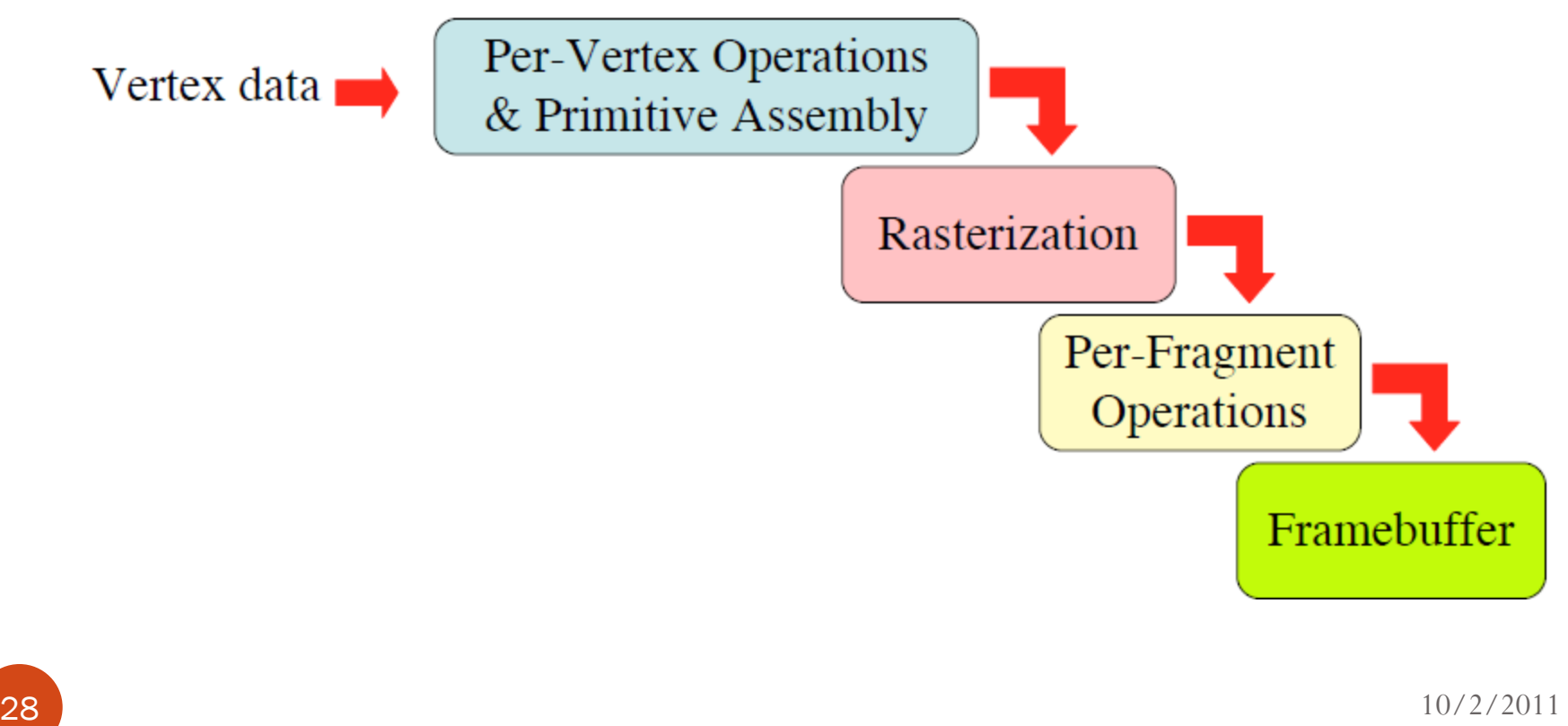

#### Stages in Rendering Process

- **Vertex data:** Data for geometric objects consist of vertices
- **Per-Vertex operations:** Translations and rotations are performed for some vertices. Positions in the 3D world are projected onto positions on the screen. Lighting calculations are performed using the vertices, surface normal, light sources, and material properties.
- **Primitive assembly:** Clipping eliminates portions of geometry, which fall outside the screen
- **Rasterizations:** Conversion of geometric data into fragments. Each fragment square corresponds to a pixel in the framebuffer. Color and depth (z coordinate) values are assigned.
- **Pre-fragment operations:** Hidden surface removal using the depth buffer (z) buffer) or alpha blending for transparent materials
- **Framebuffer:** A collocation of buffers that store data for screen pixels (screen is, for example, 1024 pixels wide and 1024 pixels high) such as color, depth information for hidden surface removal, ect.

#### OpenGL Basics: Summary

- OpenGL and related libraries
- Window Management
- Basic structure of OpenGL program
- OpenGL as a state machine
- Graphics pipeline

#### Resources:

There are many online resources about OpenGL:

- 1. The OpenGL official website<http://www.opengl.org/> find coding resources, documentation, tutorials…
- 2. Nate Robins OpenGL website: <http://www.xmission.com/~nate/index.html>
- 3. OpenGL Tutorials at NeHe <http://nehe.gamedev.net/>
- 4. And so on…

## Drawing Geometric Objects

#### Drawing Primitives

 OpenGL sets three types of drawing primitives Points

Lines

Polygons, e.g, triangles

 All primitives are represented in terms of vertices that define the positions of the points themselves or the ends of line segments or the corners of polygons

#### OpenGL Primitives

- Geometric object is described by a set of vertices (glVertex\*) and the type of the primitive to be drawn
	- GL\_POINTS
	- GL\_LINES, GL\_LINE\_STRIP, GL\_LINE\_LOOP
	- GL\_TRIANGLES, GL\_TRIANGLE\_STRIP, GL\_TRIANGLE\_FAN
	- GL\_QUADS, GL\_QUAD\_STRIP
	- GL\_POLYGON

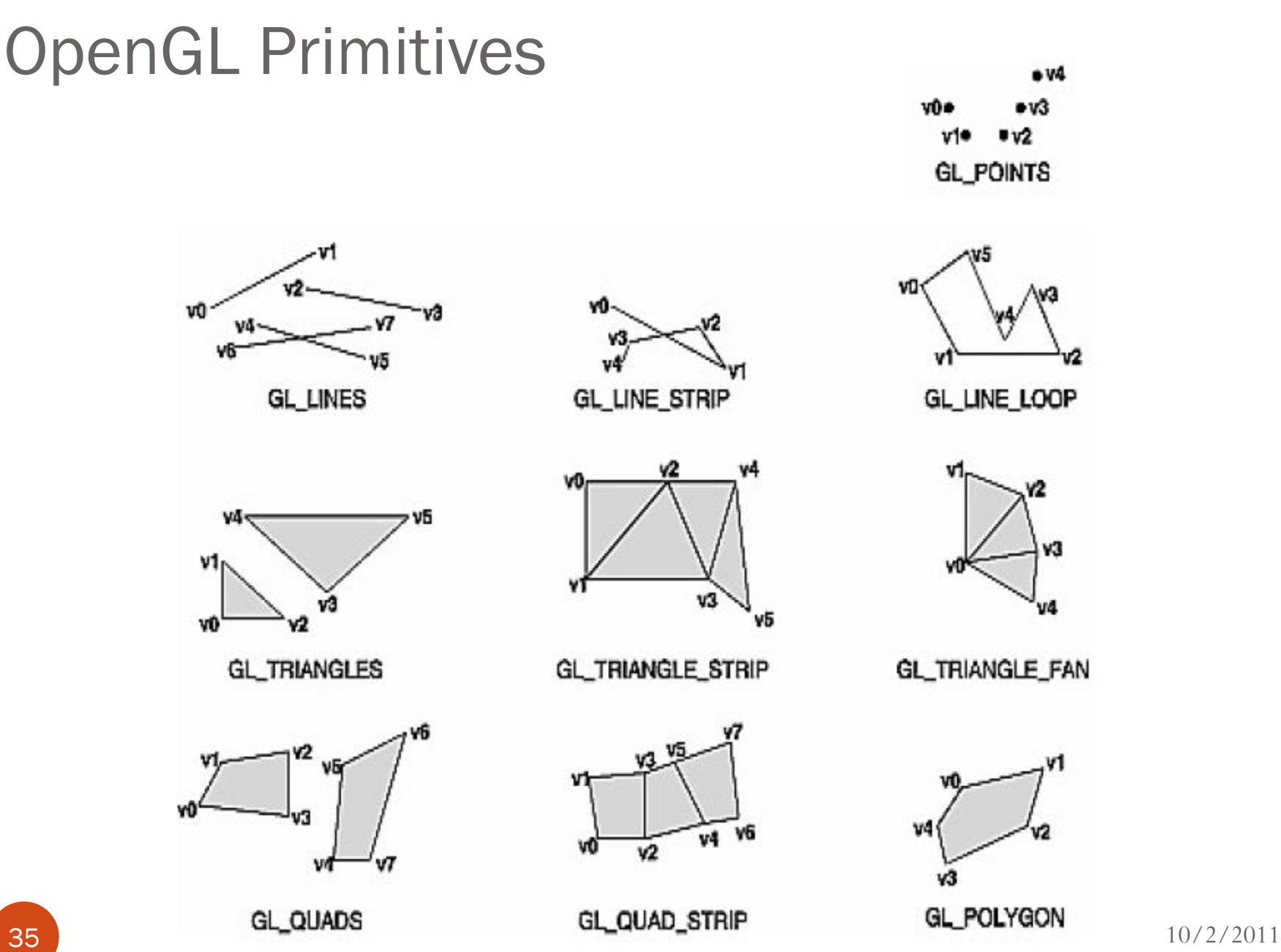

## **Points**

- Objects of zeros dimension (infinitely small)
- Specified by a set of floating-point numbers (coordinates) called a vertex
- Displayed as a singled pixel on screen
- void glPointSize (Glfloat size);

Sets the size of a rendered point in pixels

## Specifying Vertices

• Void glVertex  $\{234\}$   $\{sidf\}$ [v](TYPE coords);

 Specifies a vertex for use in describing a geometric object  $glVertex2s(2,4);$  glVertex4f(2.3,1.0,-2.2,1.0); Gldouble dvect[3] =  ${5.0, 9.0, 4.0}$ ; glVertex3dv(dvect);

 OpenGL works in homogeneous coordinates vertex:: (x,y,z,w) *w=1* for default

## Displaying Vertices

 Bracket a set of vertices between a call to glBegin() and a call to glEnd() pair

> The argument GL\_POINTS passed to glBegin() means drawing vertices in the form of the points

glBegin(GL\_POINTS);

 $glVertex2f(0.0,0.0);$ glVertex2f(4.0,0.0);

 glVertex2f(4.0,4.0); glVertex2f(0.0,4.0);

glEnd();

 Other drawing options for vertex-data list Lines (GL\_LINES) Polygon (GL\_POLYGON)

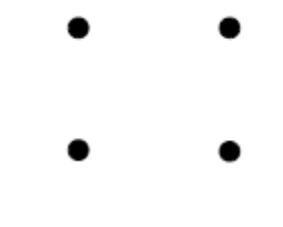

#### Lines

- The term *line* refers to a *line* segment
- Specified by the vertices at their endpoints
- Displayed solid and one pixel wide
- Smooth curves from line segments

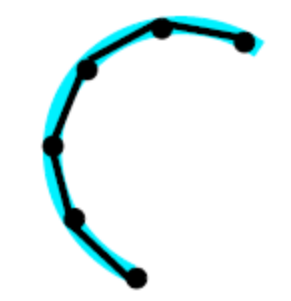

## Drawing Lines

 To draw a vertex-data list as lines **glBegin**(GL\_LINES); **glVertex2f**(0.0, 0.0); **glVertex2f**(4.0, 0.0); **glVertex2f**(4.0, 4.0); **glVertex2f**(0.0, 4.0); **glEnd();**

GL\_LINE\_STRIP

A series of connected lines

GL\_LINE\_LOOP

A closed loop

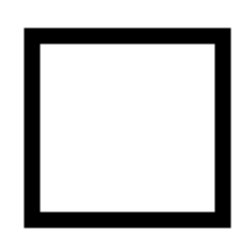

## Wide and Stippled Lines

- void **glLineWidth**(GLfloat *width*); Sets the width in pixels for rendered lines
- void **glLineStipple**(GLint *factor*, GLshort *pattern*); Sets the current stippling pattern (dashed or dotted) for lines *Pattern* is a 16-bit series of 0s and 1s 1 means one pixel drawing, and 0 not drawing *Factor* stretches the pattern multiplying each bit Trun on and off stippling **glEnable(**GL\_LINE\_STIPPLE**)**
	- **glDisable(**GL\_LINE\_STIPPLE**)**

### Example of Stippled Lines

**glLineStipple**(1, 0x3F07);

 *Pattern* **0x3F07** translates to **0011111100000111**

Line is drawn with 3 pixels on, 5 off, 6 on, and 2 off

**glLineStipple**(2, 0x3F07);

 *Factor* is 2

Line is drawn with 6 pixels on, 10 off, 12 on, and 4 off

## Polygon

- Areas enclosed by single closed loops of line segments
- Specified by vertices at the corners
- Displayed as solid with the pixels in the interior filled in Examples: Triangle and Pentagon

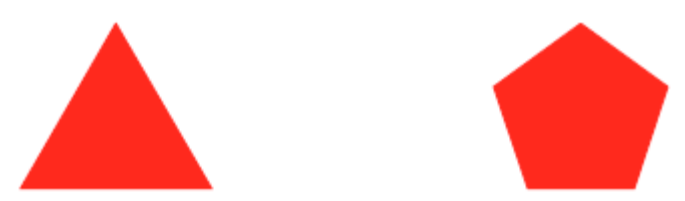

## Polygon Tessellation

- Simple and convex polygon
	- Triangle Any three points always lie on a plane
- Polygon tessellation Nonsimple or nonconvex polygons can be represented in the form of triangles
- Curved surfaces can be approximated by polygons

## Drawing Polygon

 Draw a vertex-data list as a polygon **glBegin**(GL\_POLYGON); **glVertex2f**(0.0, 0.0); **glVertex2f**(4.0, 0.0); **glVertex2f**(4.0, 4.0); **glVertex2f**(0.0, 4.0); **glEnd();**

GL\_TRIANGLES

Draws first three vertices as a triangle

GL\_QUADS

Quadilateral is a four-sided polygon

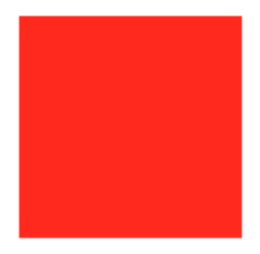

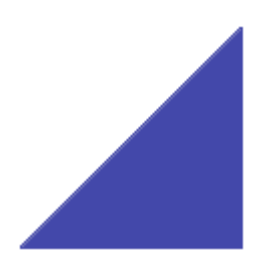

45 10/2/2011

## Drawing Polygons

 GL\_TRIANGLE\_STRIP Draws a series of triangles using vertices in the order v0,v1,v2; v2,v1,v3 v2,v3,v4; v4,v3,v5 All triangles are drawn with the

same orientation (clockwise order)

GL\_TRIANGLE\_FAN

One vertex is in common to all triangles

Clockwise orientation

 GL\_QUAD\_STRIP Draws a series of quadrilaterals

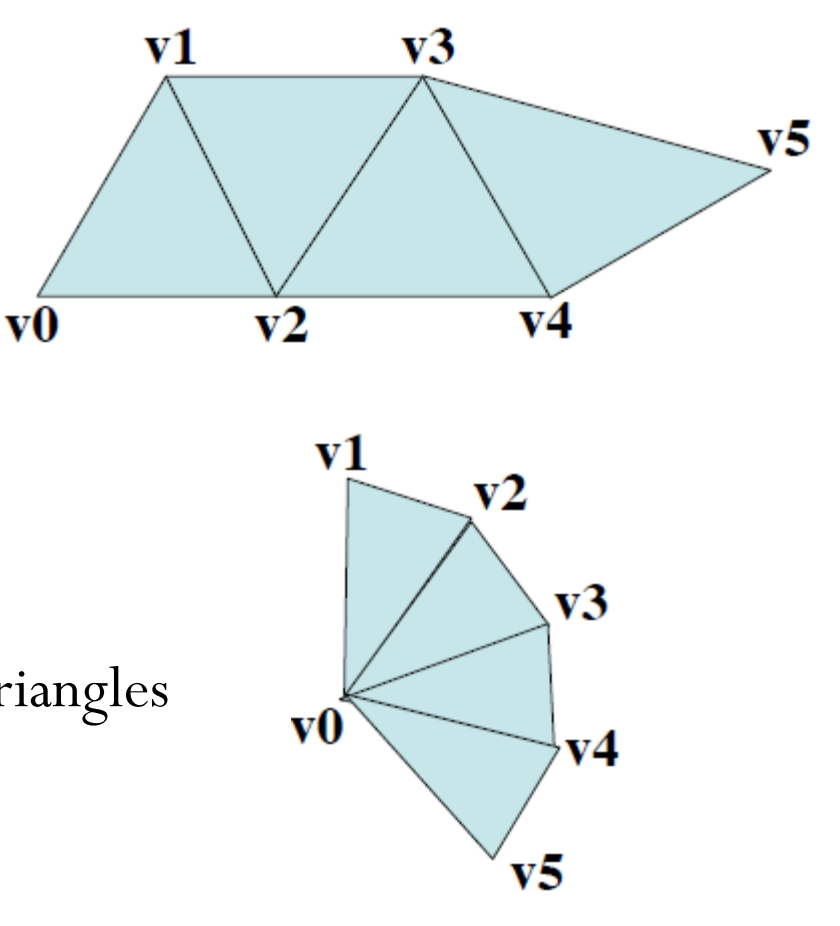

#### Polygons as Points and Outlines

- void **glPolygonMode**(GLenum *face*, Glenum *mode*);
	- Controls the drawing mode for a polygon's front and back faces

 glPolygonMode(GL\_FRONT, GL\_FILL); glPolygonMode(GL\_BACK, GL\_LINE); glPolygonMode(GL\_FRONT\_AND\_BACK, GL\_POINT);

 By convention, polygons whose vertices appear in counterclockwise order are front-facing

GL\_CCW

#### Deciding Front- or Back Facing

 Decision based the sign of the polygon's area, *a* computed in window coordinates

$$
a = \frac{1}{2} \sum_{i=0}^{n-1} \left[ x_i y_{i \oplus 1} - x_{i \oplus 1} y_i \right]
$$

- For GL\_CCW, if *a* > 0 means the polygon be front-facing, then  $a < 0$  means the back-facing
- For GL\_CW, if *a* < 0 for front-facing, then *a* > 0 for backfacing

## Reversing and Culling Polygons

#### void **glFrontFace**(GLenum *mode*);

 Controls how front-facing polygons are determined Default mode is GL\_CCW (vertices in counterclockwise order) Needs to be enabled

void **glCullFace**(GLenum *mode*);

 Indicates which polygons (back-facing or front-facing) should be discarded (culled) Needs to be enabled

# Stippling Polygons

- Void **glPolygonStipple**(const GLbyte \**mask*); Defines the current stipple pattern for the filled polygons The argument is a pointer to a  $32x32$  bitmap (a mask of 0s and 1s)
- Needs to be enabled and disabled glEnable(GL\_POLYGON\_STIPPLE); glDisable(GL\_POLYGON\_STIPPLE);

#### Normal Vectors

- Points in a direction that is perpendicular to a surface The normal vectors are used in lighting calculations
- void **glNormal3**(bsidf)(*TYPE nx, TYPE ny, TYPE nz*); Sets the current normal vector as specified by the arguments
- void **glNormal3**(bsidf)**v**(const *TYPE \*v*); Vector version supplying a single array *v* of three element

# Finding Normal Vector

 Surfaces described with polygonal data Calculate normal vector for each polygonal facet Average these normals for neighboring facets Use the averaged normal for the vertex that the neighboring facets have in common

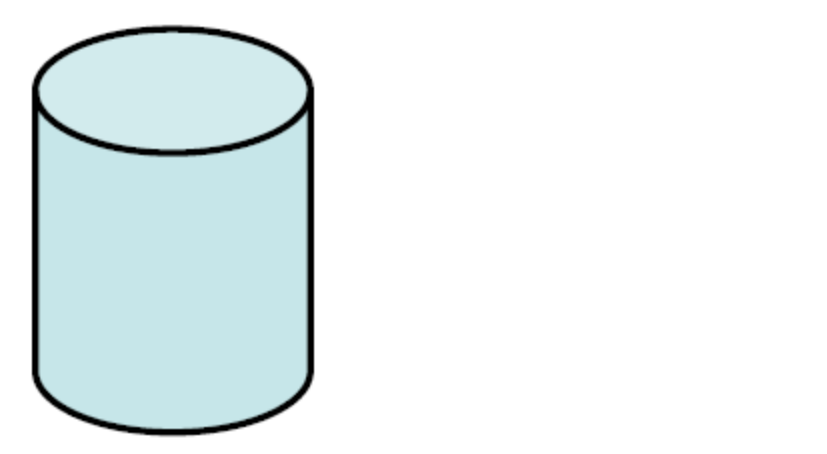

 Using normal vectors in lighting model to make surface appear smooth rather than facet

#### Finding Normal Vector

• Make two vectors from any three vertices v1, v2 and v3

 $P = v1 - v2$ ;  $Q = v2 - v3$ 

 Cross product of these vectors is perpendicular to polygonal surface

*N = P x Q = [Px Py Pz] x [Qx Qy Qz] = [PyQz-QyPz) (QxPz-PxQz) (PxQy-QxPy] = [Nx Ny Nz]*

Normalize the vector

 $n = [nx ny nz] = [Nx/L Ny/L Nz/L]$ where *L* is length of the vector [*Nx Ny Nz*]

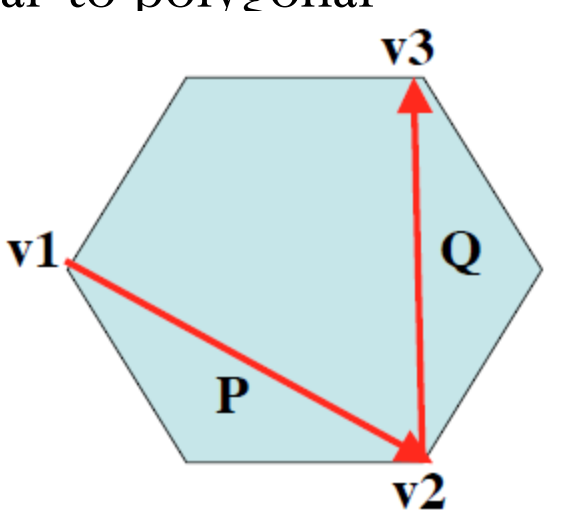

#### Vertex Arrays

 OpenGL has vertex array routines to specify a lot of vertexrelated data with a few arrays

To reduce the number of function calls

To avoid processing of shared vertices

 Three steps in using vertex arrays Activate up to eight arrays Put data into the arrays Render geometry with the data

### Step1: Enabling Arrays

void **glEnableClientState**(GLenum *array*);

 Specifies the array to enable Parameter *array* defines the type (up to eight types) GL\_VERTEX\_ARRAY GL\_COLOR\_ARRAY GL\_NORMAL\_ARRAY  **glEnableClientState**(GL\_NORMAL\_ARRAY);

 void **glDisableCleintState**(GLenum *array*); Specifies the array to disable  **glDisableClientState**(GL\_NORMAL\_ARRAY);

## Step2: Specifying Data for the Arrays

 void **glVertexPointer**(GLint *size*, GLenum *type*, Glsizei *stride*, const GLvoid \**pointer*);

 Specifies where vertex (spatial coordinate) data can be accessed *Pointer* is the memory address of the first coordinate of the first vertex in the array Static GLint vertices $[] = (2.0, 4.0, 1.5, ...)$ glVertexPointer(3, GL\_FLOAT, 0, vertices);

- void **glColorPointer**(GLint *size*, GLenum *type*, GLsizei  *stride*, const GLvoid \**pointer*);
- void **glNormalPointer**(GLenum *type*, GLsizei *stride*, const GLvoid \**pointer*);

#### Step3: Dereferencing and Rendering

void **glArrayElement**(GLint *ith*);

 Obtains the data of one (the *ith*) vertex for all enabled arrays Called between **glBegin**() and **glEnd**()

 void **glDrawElements**(GLenum *mode*, GLsizei *count*, GLenum *type*, void \**indices*);

 Defines a sequence of geometric primitives (*mode*) using *count* number of elements with indices in the array *indices*

 void **glDrawArrays**(GLenum *mode*, GLint *first*, Glsizei *count*); Constructs a sequence of geometric primitives (*mode*) using array elements starting at *first* and ending at *first+count-1*

#### Building Polygonal Models of Surfaces

- You can approximate smooth surfaces by polygons
- Important points

Polygon orientation consistency (all clockwise or all anticlockwise) Caution at non-triangular polygons Trade-off between display speed and image quality

#### Examples

Building an icosahedron

#### Examples

Polygonal approximation to a sphere